## **Articles Summary**

Expand "Statistics" section in left navigation bar and click on "Articles" link to view reports/statistics related to articles in Articles Statistics page. By default, Summary is displayed which shows the summary of your Knowledge base articles.

Article Summary - The Summary screen is divided into two parts:

1. The right side shows the donut chart representation of the type of articles and their count. You can move the mouse pointer on any part of the donut to view a number of articles of that type in the knowledge base.

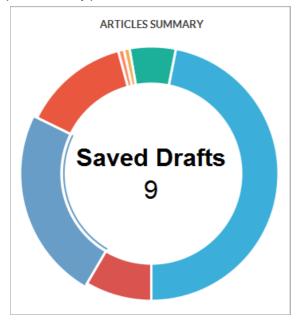

2. The left side of the page shows the tabular representation of the article facts.

| Total Number of Articles | 37 [□♠]           |
|--------------------------|-------------------|
| Published Articles       | 20                |
| # Articles with Ratings  | 15                |
| Most Popular Article     | Number System     |
| Most Rated Article       | Vocabulary images |

**Total Number of Articles:** This field displays the total number of articles present in your knowledge base. In ML editions, count displays the total number of articles for language selected in language drop-down.

Published Articles: This field displays the total number of published (approved and featured) articles.

# Article With Ratings: This field displays the total number of articles which have been rated by end-users.

**Most Popular Article:** This field displays name of the published article that has been viewed maximum number of times. You can click on the name to preview the article.

Most Rated Article: This field displays the name of the article which has received highest user ratings.

| Most Popular Author              | Gurjeet Kaur |
|----------------------------------|--------------|
| # Articles with Ratings <=2      | 2            |
| # Articles with Ratings >2 & <=4 | 9            |
| # Articles with Ratings >4       | 4            |
| # Article Subscribers            | 1            |

**Most Popular Author:** This field displays name of the author whose articles has been viewed maximum number of times. You can click on the name of author to view author's detail.

- # Article with Rating <= 2: This field displays the total number of articles which have received ratings less than or equal to 2.
- # Articles with Rating >2 & <= 4: This field displays the total number of articles which have received ratings greater than 2 and less than or equal to 4.
- # Articles with Rating >4: This field displays the total number of articles which have received ratings greater than 4.
- # Article Subscribers: This field displays the number of persons who are subscribed to knowledge base articles.

## **Custom Fields**

**Applicable To:** Standard Edition, Standard (Multi-Language) Edition, Enterprise Edition (MySQL), Enterprise Multi-Language Edition (MySQL), Enterprise Edition (SQL Server), Enterprise Multi-Language Edition (SQL Server)

Online URL: https://www.phpkb.com/kb/article/articles-summary-102.html